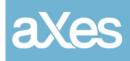

**Documentation Library** 

# aXes FixPack

aXes Version 3.1.1.002

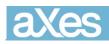

### Contents

| Hotfixes                                                           | 3 |
|--------------------------------------------------------------------|---|
| Consolidated hotfixes                                              | 3 |
| Installation                                                       | 5 |
| Pre-installation instructions – IFS files and AXES Library Objects | 5 |
| Installation Instructions – IFS files and AXES Library Objects     | 7 |

| For                        | aXes 3.1.1                                                                                                    |
|----------------------------|----------------------------------------------------------------------------------------------------|
| Issued                     | 30th September 2017                                                                                                    |
| Prerequisites              | aXes 3.1.1 FixPack 001                                                                                                    |
|                            | You should confirm before applying:                                                                                                    |
|                            | Start an aXes-TS session and use the Help -> About menu options. The resulting display must show version number 3.1.1.001 for this FixPack to be validly applied. |
| Includes and<br>Supersedes | None                                                                                                    |

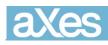

## Hotfixes

#### **Consolidated hotfixes**

Since aXes version 3.1.1.001 several new features and corrections have been issued as hotfixes. These hotfixes have been consolidated into aXes version 3.1.1.002.

| CCS    | Description                                                                                                    |
|--------|----------------------------------------------------------------------------------------------------|
| 155366 | Fixed issue where the 23 <sup>rd</sup> line appeared twice after using the DDS keyword ERRMSGID                                                      |
| 156138 | Fixed an issue by restoring the "hidden" and "tooltip" properties of PushButton.                                                                     |
| 156387 | Fixed a problem with the checkbox extension display not updating even after a change in its value.                                                   |
| 156431 | Fixed an issue with labels where 2 labels superposed were creating a blurred effect.                                                                 |
| 156481 | Fixed an issue with the timing of server code creating a race condition.                                                                             |
| 156545 | Fixed an issue with numeric fields in TS2 failing to right align correctly.                                                                          |
| 156626 | Fixed an issue where the position of screen elements was calculated incorrectly.                                                                     |
| 156709 | An enhancement has been added to automatically hide page marker fields/extensions when subfile scrollable table is used.                             |
| 156713 | Added the scrollBarAtTop property to indicate whether the scrollbar on the subfile scrollble table will initially be displayed at the top or bottom. |
| 156728 | Added an option in AutoGUI tab to disable legacy systems' function key names restriction.                                                            |
| 156740 | Fixed an appearance issue where check boxes did look different in output fields.                                                                     |
| 156783 | Fixed an issue with jQuery themes taking precedence over the application 5250 attribute styles.                                                      |
| 156806 | Fixed an issue with a customized field being displayed even though its visible property is set to false.                                             |
| 156841 | Fixed an issue with the keepLastActiveTab property of the tabs extension not working properly.                                                       |

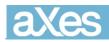

| CCS    | Description                                                                                                    |
|--------|----------------------------------------------------------------------------------------------------|
| 156883 | Fixed a problem with input fields values in subfile scrollable table that cannot be cleared.                                      |
| 156890 | Fixed an issue where the event ErrorDetected did not fire when expected.                                                          |
| 156891 | Fixed an issue with the toolbar buttons in developer mode not working properly on popup screens.                                  |
| 156901 | Fixed an issue with themes selection from menu not being cached in browser.                                                       |
| 156916 | Fixed issue with input fields' borders not properly displaying in Chrome.                                                         |
| 156956 | Fixed a problem with DDS Scrollbar scrolling creating error with subfile input processing.                                        |
| 157005 | Fixed an issue with the Scrollable Subfile Table not being able to load additional pages after error was returned from server.    |
| 157018 | Added application style support for the SETAXESTHEME and GETAXESTHEME API.                                                        |
| 157056 | Fixed an issue where the Google Chart eXtension does not display correctly in aXes-TS.                                            |
| 157086 | Fix an issue with error message "parse Error" to be handled correctly in Firefox which caused Firefox to display AXS8203 message. |
| 157101 | Fixed an issue where the computation of the width of the extension's element was wrong.                                           |
| 157129 | Fixed an issue where the information from one screen bleeds into the next screen                                                  |
| 157221 | Fixed an issue where checkboxes were not displayed correctly when DSPATR(PR ND) is used.                                          |
| 157224 | Fixed an issue where the eXtension MultiTypeInputBox fires an event twice when using the type file.                               |
| 157255 | Fixed a problem with Subfile Scrollable Table's PageUp and PageDown buttons not functioning as expected.                          |
| 157268 | Fixed an issue where the default theme was loading the wrong theme files.                                                         |
| 157376 | Fixed an issue where the dropdown extension was not processing the onFocus event correctly.                                       |

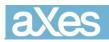

| CCS    | Description                                                                                                    |
|--------|----------------------------------------------------------------------------------------------------|
| 157569 | Fixed an issue where FieldExit behaves as a NewLine and incorrectly appends a space in a numeric field.         |
| 157586 | Fixed an issue where the tabbing behaviour was different in aXes and 5250 screens.                              |
| 157690 | Fixed an issue with non-visual extensions not receiving focus when tabbed into.                                 |
| 157839 | Fixed an issue where input fields' size calculation was incorrect.                                              |
| 157980 | Fixes an issue where Copy As Text with DBCS characters does not copy the characters correctly to the clipboard. |
| 158100 | Fixed an issue where the screen background of the terminal window was not being refreshed.                      |
| 158283 | Fixed an issue where the function CopyAsText will also copy 5250 Non-Display fields.                            |
| 158306 | Fixed an issue where the contents of the dropdown were being dragged when clicking on the element.              |
| 158308 | Fixed issues where messages on the status bar were not translated to Japanese.                                  |
| 158347 | Fixed an issue with the NewLine key emulation behaving incorrectly after upgrade.                               |
| 158636 | Fixed an issue in the function keys where the message was overlapping the function keys buttons in TS.          |
| 158864 | Fixed an issue where users were not able to recover previous interactive jobs.                                  |
| 158877 | Fixed an issue where output fields would display an invalid character.                                          |

#### Installation

Pre-installation instructions – IFS files and AXES Library Objects

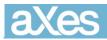

| Step | Action to be taken                                                                                                    |
|------|----------------------------------------------------------------------------------------------------|
| 1    | Ensure that aXes is not in use and make a backup of the aXes IFS files (1a) and the aXes<br>library objects (1b) listed below according to your usual backup procedures.<br>A possible backup strategy before applying this FixPack could be:                                                                                                    |
|      | • (1a) Save the entire aXes IFS directory structure as follows:                                                                                                    |
|      | SAV DEV('/qsys.lib/qgpl.lib/xxxxx.file') OBJ(('/ <axes folder="">'))</axes>                                                                                                    |
|      | where xxxxx is an existing save file in QGPL and <axes folder=""> is the IFS directory for the version of aXes the FixPack is to be applied to.</axes>                                                                                                    |
|      | <ul> <li>(1b) Rename existing service programs in <i>axeslib</i> library (typically named AXES)</li> </ul>                                                                                                    |
|      | RNMOBJ OBJ( <axeslib>/AXESTS) OBJTYPE(*PGM) NEWOBJ(AXESTSX)</axeslib>                                                                                                    |
|      | RNMOBJ OBJ( <axeslib>/AXES5250) OBJTYPE(*PGM) NEWOBJ(AXES525X)</axeslib>                                                                                                    |
|      |                                                                                                    |
|      | Note Carefully:                                                                                                    |
|      | Never backup existing extension definition files by copying or renaming existing files in<br>the screens folder so that the backed-up file names are still prefixed Extension Such<br>file copies will remain in the system as valid extensions and may cause namespace<br>duplication(s) that interfere with the proper execution of the replacement extension. |
| 2    | Extract the files from aXes_311_Fixpack_002.zip to a local windows temp folder. Three files will be extracted:                                                                                                    |
|      | <ul> <li>Axes_311_FixPack_002.docx – This guide.</li> <li>IF311FP002.savf – for changed/new IFS objects</li> <li>PG311FP002.savf – for changed programs</li> </ul>                                                                                                    |

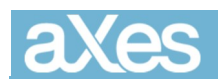

| Step | Action to be taken                                                                                                    |
|------|----------------------------------------------------------------------------------------------------|
| 3    | FTP the save files (IF311FP002.savf & PG311FP002.savf) to the server where aXes is installed and where you want to apply this FixPack. |
|      | Use the following commands:                                                                                                    |
|      | FTP host-system                                                                                                    |
|      | user-profile                                                                                                    |
|      | password<br>guote site namefmt 1                                                                                                    |
|      | cd /QSYS.LIB/QGPL.LIB                                                                                                    |
|      | bin                                                                                                    |
|      | prompt                                                                                                    |
|      | put if311fp002.savf                                                                                                    |
|      | put pg311fp002.savf                                                                                                    |
|      |                                                                                                    |

# Installation Instructions – IFS files and AXES Library Objects

| Step | Action to be taken                                                                                                    |
|------|----------------------------------------------------------------------------------------------------|
| 1    | Stop all aXes servers                                                                                                    |
| 2    | Restore object(s) from the <i>pg311fp002</i> save file to the <i><axeslib></axeslib></i> library<br>RSTOBJ OBJ(*ALL) SAVLIB(QTEMP) DEV(*SAVF) SAVF(PG311FP002) |
|      | RSTLIB( <axeslib>)</axeslib>                                                                                                    |
|      | Edit Object Authority to *PUBLIC *CHANGE.                                                                                                    |
|      | EDTOBJAUT OBJ( <axeslib>/AXESTS) OBJTYPE(*PGM)<br/>EDTOBJAUT OBJ(<axeslib>/AXES5250) OBJTYPE(*PGM)</axeslib></axeslib>                                         |
|      |                                                                                                    |

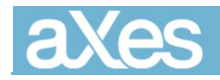

| Step | Action to be taken                                                                                                    |
|------|----------------------------------------------------------------------------------------------------|
| 3    | Restore object(s) from the <i>if311fp002</i> save file to the <i><axes folder=""></axes></i> on the IFS                    |
|      | RST DEV('/qsys.lib/qgpl.lib/IF311FP002.file') OBJ(('/IF311FP002' *INCLUDE<br>'/ <axes folder="">')) ALWOBJDIF(*ALL)</axes> |
| 4    | Repeat steps 2 -> 3 for any additional aXes server instances that you have created.                                        |
| 5    | Start the aXes servers to (re)load the updated cached script file versions and to load the program updated versions.       |
| 6    | Clear the user browser caches to pick up the changed file(s).                                                              |
| 7    | Open the axes homepage to check that the correct version is displayed at the bottom left corner of the page.               |
| 8    | After a series of tests has confirmed this FixPack, delete the backup service program versions and the FixPack save files: |
|      | DLTPGM PGM( <i><axeslib>/</axeslib></i> AXESTSX )                                                                          |
|      | DLTPGM PGM( <i><axeslib>/</axeslib></i> AXES525X )                                                                         |
|      | DLTF FILE(QGPL/PG311FP002)                                                                                                 |
|      | DLTF FILE(QGPL/IF311FP002)                                                                                                 |
|      |                                                                                                    |